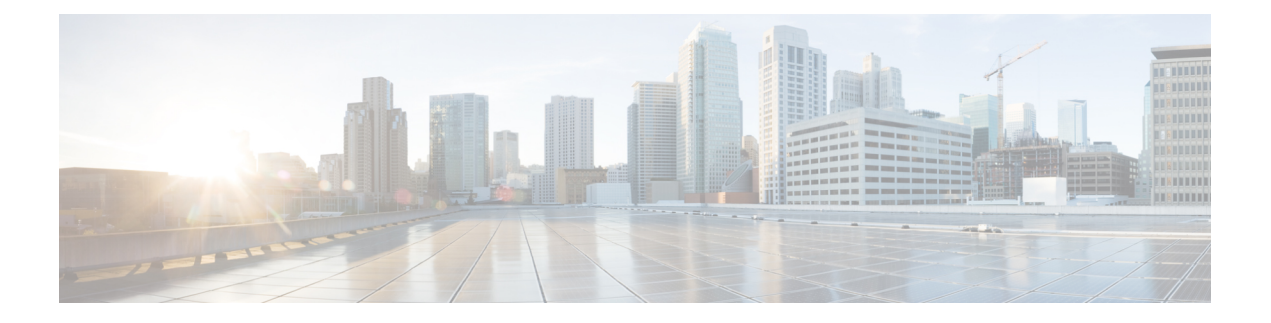

# 電話ハッカーの侵入阻止

- 前提条件 (1 ページ)
- 概要 (1 ページ)
- IP アドレス信頼認証 (4 ページ)
- •着信 ISDN コールに対するダイヤル イン (5ページ)
- 一致するダイヤルピアのない ISDN 通話の切断 (6 ページ)
- アナログおよびデジタル FXO ポートでの 2 段階ダイヤルサービスのブロック (6 ペー ジ)
- 電話料金詐欺防止の構成 (6 ページ)
- 電話ハッカーの侵入阻止の機能情報 (14 ページ)

# 前提条件

以下は、Unified Cisco Mobility Express で電話料金詐欺防止を構成するための前提条件です。

### トランク側で電話料金詐欺防止を構成する前提条件

- Cisco Unified CME 8.1 以降のバージョン。
- Cisco IOS Release 15.1(2)T。

#### 回線側 **SIP** で電話料金詐欺防止を構成する前提条件

- Unified Cisco Mobility Express 12.6 以降のバージョン
- Cisco IOS XE Gibraltar リリース 16.11.1a 以降。

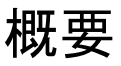

Unified Cisco Mobility Express リリース 12.6 は、Unified Cisco Mobility Express の SIP 回線側にセ キュリティを適用することにより、既存の [電話料金詐欺防止(Toll Fraud Prevention)] 機能を 強化します。この機能拡張により、Unified Cisco Mobility Express システムは、SIP 回線側から の不正ユーザーによる潜在的な通話料金詐欺の悪用から保護されます。

SIP 回線を介したセキュアな通話のための Unified Cisco Mobility Express の電話料金詐欺防止の 主な機能の一部は次のとおりです。

- 処理される SIP 回線からのすべての REGISTER メッセージ。
- セカンダリ Cisco Mobility Express が有効になっている場合、SIP 回線からの REFER メッ セージはプライマリ Cisco Mobility Express でのみ処理されます(参照先: urn:X-cisco-remotecc:token-registration)。
- エンドポイントから Unified Cisco Mobility Express にトリガーされるすべての SIP 回線メッ セージが認証されます。
- エンドポイントの IP アドレスが IP アドレスの信頼できるリストに含まれていない場合、 通話は Unified Cisco Mobility Express を介して発信されません。

UnifiedCisco Mobility Express 12.6以降での電話料金詐欺防止の詳細については、「UnifiedCisco Mobility Express での SIP 回線側の電話料金詐欺防止 (2 ページ)」を参照してください。

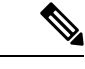

(注)

Unified Cisco Mobility Express 8.1 ~ 12.5 リリースでは、通話料金詐欺の防止は、SIP トラ ンクを介した通話の保護のみに制限されていました。SIPトランクを介した電話料金詐欺 防止の詳細については、[「電話料金詐欺防止のための信頼できる](https://www.cisco.com/c/en/us/td/docs/ios-xml/ios/voice/cube/configuration/cube-book/voi-cube-overview.html?bookSearch=true#task_C771003CA3384E82B9452D7593BF6C99) IP アドレスリストの構 [成」を](https://www.cisco.com/c/en/us/td/docs/ios-xml/ios/voice/cube/configuration/cube-book/voi-cube-overview.html?bookSearch=true#task_C771003CA3384E82B9452D7593BF6C99)参照してください。

# **Unified Cisco Mobility Express** での **SIP** 回線側の電話料金詐欺防止

Unified Cisco Mobility Express 12.6 は、Unified Cisco Mobility Express の SIP 回線側にセキュリ ティと電話料金詐欺防止を適用します。**ip address trusted authentication** 構成は、回線側で不 正な通話をブロックします。したがって、[電話料金詐欺防止(TollfraudPrevention)]機能は、 Unified Cisco Mobility Express 12.6 以降を回線側の不正ユーザーから保護します。

Unified Cisco Mobility Express 12.6 での電話料金詐欺防止の構成の一部として、すべての回線側 エンドポイントを Unified Cisco Mobility Express に登録する必要があります。以下は、Unified Cisco Mobility Express 12.6 の電話料金詐欺防止の構成です。

- CLI コマンド **ipaddresstrustedauthentication** は、Unified Cisco Mobility Express ではデフォ ルトで有効になっています。このコマンドにより、Unified Cisco Mobility Express システム でセキュリティが有効になります。
- 次のように、**iptrust-list**構成モードで信頼できる電話機のIPアドレスまたはサブネットを 入力することにより、Unified Cisco Mobility Express エンドポイントを信頼できるものとし て手動構成できます。

```
Router (conf-voi-serv)#ip address trusted list
Router(cfg-iptrust-list)#ipv4 192.168.10.11
```
• 次のように、Unified Cisco Mobility Express エンドポイントの手動で追加された IP アドレ スを確認できます。

```
Router(cfg-iptrust-list)#do show run | s voice service voip
voice service voip
ip address trusted list
ipv4 192.168.10.30
ipv4 192.168.10.31
ipv4 192.168.10.32
ipv4 192.168.10.33
media bulk-stats
```
- CLI コマンド **ip address trusted list** は、登録されているすべてのディレクトリ番号からの 着信通話の IP アドレスを一覧表示します。**voice service voip** コマンドは、構成モードで構 成されます。
- **show ip address trusted list** CLI コマンドは、信頼できる IP アドレスのリストを表示しま す。信頼できる IP アドレスは、次のリストで表示されます。
	- ダイヤルピア(トランク側にのみ適用可能):ダイヤルピア 構成モードで設定されて いる電話機の IP アドレスの詳細を提供します。
	- 構成された IP アドレスの信頼できるリスト:手動で構成された信頼できる IP アドレ スの詳細を提供します。
	- 動的 IP アドレスの信頼できるリスト:登録済み電話機の IP アドレスに関する詳細を 提供します。このリストは、Unified Cisco Mobility Express 12.6 リリースで導入されま した。
	- •サーバーグループ: server-groups構成モードで構成されている電話機のIPアドレスの 詳細を提供します。

```
Router>enable
Router#show ip address trusted list
IP Address Trusted Authentication
Administration State: UP
Operation State: UP
IP Address Trusted Call Block Cause: call-reject (21)
VoIP Dial-peer IPv4 and IPv6 Session Targets:
Peer Tag Oper State Session Target
-------- ---------- --------------
4 UP ipv4:10.65.125.155
Configured IP Address Trusted List:
ipv4 192.168.20.1
ipv4 192.168.20.2 255.255.0.0
ipv4 192.168.20.3 255.255.0.0
ipv4 192.168.20.4 255.255.255.0
Dynamic IP Address Trusted List:
IP Address Subnet Mask Count Reason
--------------------------------- ------------ ----- ----------------
ipv4:8.55.22.36 1 Phone Registered
ipv4:192.168.10.12 2 Phone Registered
ipv6:2001:420:54FF:13::312:0 119 1 Phone Registered
ipv4:8.55.22.15 1 Phone Registered
```
• CLI コマンド **ip address trusted list** は、Unified Cisco Mobility Express 上のすべての信頼で きる IP Phone の IP アドレスに関する情報を提供します。Unified Cisco Mobility Express の 特定の IPPhone に固有の情報については、CLI コマンド **show ipaddress trustedcheck** を使 用してください。

Router#show ip address trusted check 8.55.0.139 ip[8.55.0.139] authentication is FAILED! Router#show ip address trusted check 8.55.0.136 ip[8.55.0.136] authenticate is PASSED by dynamic TrustList

• **sip** 構成モードの CLI コマンド **silent-discard untrusted** は、信頼できない送信元からの SIP 要求を破棄します。このコマンドは、Unified Cisco Mobility Express ではデフォルトで有効 になっています。

#### アップグレードの考慮事項

Unified Cisco Mobility Express 12.6 バージョンにアップグレードする場合、通話料金の不正防止 をサポートするために追加の設定を実行する必要はありません。Unified Cisco Mobility Express で手動で設定または自動登録されたすべてのエンドポイントは、Unified Cisco Mobility Express IP アドレス信頼リストに追加されます。CLI コマンド **show ip address trusted list** の出力で、信 頼できる IP アドレスのリストを表示できます。

# **IP** アドレス信頼認証

IPアドレス信頼認証プロセスは、無許可の呼び出しをブロックし、無許可のユーザーによる潜 在的な電話の不正利用から Cisco Unified Cisco Mobility Express システムを保護するために役立 ちます。Unified Cisco Mobility Express では、デフォルトで **IP address trusted authentication** が 有効化されています。IP アドレス信頼認証が有効になっている場合、Unified Cisco Mobility Expressは、着信 VoIP 通話のリモート IP アドレスが正常にシステム **IP address trusted list** から 検証された場合のみ、着信 VoIP(SIP/H.323)通話を許可します。IP アドレス信頼認証に失敗 した場合、着信 VoIP コールはアプリケーションによってユーザ定義の原因コード付きで切断 され、新しいアプリケーション内部エラー コード 31 メッセージ

(TOLL\_FRAUD\_CALL\_BLOCK)が記録されます。構成情報については、着信 VoIP 通話用の IP アドレス信頼認証の構成 (6 ページ)を参照してください。

Unified Cisco Mobility Express は、**IP addresstrustedlist** を維持し、着信通話 VOIP 通話のリモー ト IP アドレスを検証します。Unified Cisco Mobility Express は、VoIP ダイヤルピアの IPv4 セッ ションターゲットを保存し、信頼できる IP アドレスを **IP address trusted list** に自動追加しま す。IPv4 セッションターゲットは、動作中の VoIP ダイヤルピアの状態が「UP」であるときの み信頼できる IP アドレスとして識別されます。100 までの IPv4 アドレスを信頼できる IP アド レスリストで定義できます。信頼できる IP アドレスのリスト内で IP アドレスの重複は許可さ れません。着信 VOIP コールの信頼できる IP アドレスは手動で 100 個まで追加できます。信頼 できる IP アドレスの手動追加については、「着信 VoIP 通話用の有効な IP アドレスの追加 (8 ページ)」を参照してください。

コール詳細レコード(CDR)履歴レコードは、IPアドレス信頼認証に失敗した結果、コールが ブロックされたときに生成されます。新しい音声の内部エラー コード(IEC)が CDR 履歴レ コードに保存されます。[音声iec syslog(voice iec syslog)] オプションが有効な場合、音声 IEC エラーメッセージは、 syslog に記録されます。次に、IEC 電話ハッカーの侵入コールを拒否し たときの syslog 表示を示します。

\*Aug 14 19:54:32.507: %VOICE\_IEC-3-GW: Application Framework Core: Internal Error (Toll fraud call rejected): IEC=1.1.228.3.31.0 on callID 3 GUID=AE5066C5883E11DE8026A96657501A09

Unified Cisco Mobility Express が「gateway」と定義され、「session-target ras」が設定された VoIP ダイヤルピアの動作状態が、[アップ(UP)] の場合、**IP address trusted list** 認証を一時停止す る必要があります。着信 VOIP コールルーティングがゲートキーパーによって制御されます。 表 1 : IP アドレス信頼認証の管理状態と動作状態 (5 ページ) は、管理者状態と動作状態を 異なるトリガー条件で表示します。

表 **<sup>1</sup> : IP** アドレス信頼認証の管理状態と動作状態

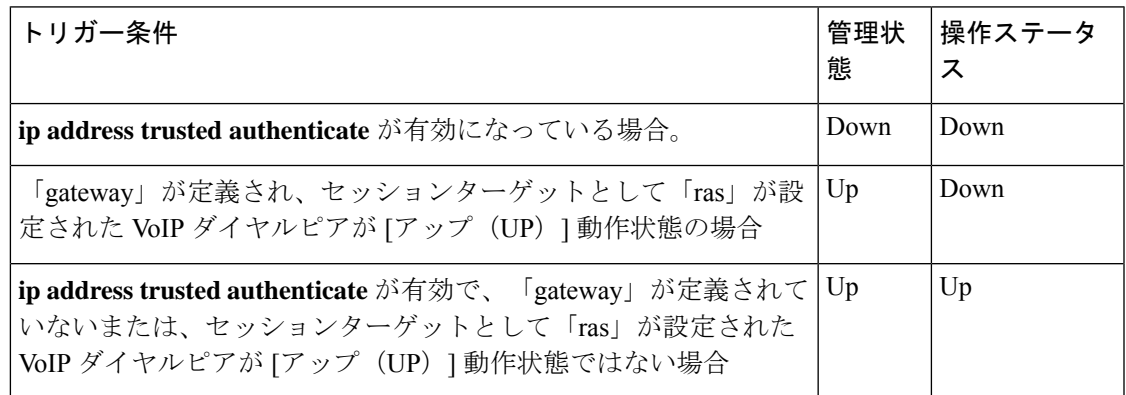

潜在的な電話ハッカーの侵入の脅威を防止するには、Out-Of-Dialog REFER (OOD-R)を 有効にする前に SIP 認証を有効にすることを推奨します。 (注)

# 着信 **ISDN** コールに対するダイヤル イン

Cisco Unified Cisco Mobility Express 8.1 以降のバージョンでは、着信 ISDN 通話に対する電話料 金詐欺防止用に **direct-inward-dial isdn** 機能が有効になっています。インバウンドの単純な旧 式の電話サービス(POTS)ダイヤルピアで **direct-inward-dial** オプションが無効化されていて も、着信 ISDN 一括ダイヤル通話の着信番号が、発信ダイヤルピアイベントの照合に使用され ます。発信ダイヤルピアが発信通話のセットアップ用に選択されていない場合、着信 ISDN 通 話は原因コード「unassigned-number(1)」で切断されます。構成情報については、着信ISDN通 話用のダイヤルイン方式(DID)の構成 (10 ページ)を参照してください。

# 一致するダイヤルピアのない **ISDN** 通話の切断

Cisco Unified CME 8.1 以降のバージョンでは、一致する着信音声ダイヤルピアが選択されてい ない場合に、無許可の ISDN コールが切断されます。2 段階ダイヤルサービスを含むデフォル トの POTS ダイヤルピア動作を回避して着信 ISDN 通話を処理するように着信ダイヤルピアが 選択されていない場合、CiscoUnifiedCiscoMobilityExpressおよび音声ゲートウェイは、**dial-peer no-match disconnect-cause** コマンドを使用して、着信通話 ISDN 通話を切断します。

# アナログおよびデジタル **FXO** ポートでの **2** 段階ダイヤル サービスのブロック

Cisco Unified CME 8.1 以降のバージョンでは、アナログまたはデジタル FXO ポートがオフフッ クになり、Private Line Automatic Ringdown(PLAR)接続が音声ポートからセットアップされ ない場合に開始される、2段階ダイヤルサービスがブロックされます。したがって、発信ダイ ヤルピアは着信アナログまたはデジタル FXO コール用に選択されず、ダイヤルされた番号は FXO コールから収集されません。Cisco Unified Cisco Mobility Express および音声ゲートウェイ は、原因コード「unassigned-number (1)」でFXO通話を切断します。Cisco UnifiedCisco Mobility Express はデフォルトで、FXO 音声ポートからの **no secondary dialtone** を使用して、アナログ またはデジタル FXO ポートの 2 段階ダイヤルサービスをブロックします。アナログおよびデ ジタル FXO ポートでの 2 段階ダイヤル サービスのブロックの詳細については、アナログおよ びデジタル FXO ポートでセカンダリダイヤルトーンをブロック (11 ページ)を参照してくだ さい。

# 電話料金詐欺防止の構成

# 着信 **VoIP** 通話用の **IP** アドレス信頼認証の構成

Ú

- IP アドレス信頼認証は、着信コールが IPv6 コールの場合はスキップされます。 制約事項
	- 着信 VoIP 通話では、IP アドレス信頼認証が「UP」動作状態の場合に IP 信頼認証を 呼び出す必要があります。

### 始める前に

- SIP 回線通話用の Unified Cisco Mobility Express 12.6 以降のバージョン。
- セキュアトランクコール用の Unified Cisco Mobility Express 8.1 以降のバージョン。

## 手順の概要

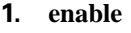

- **2. configure terminal**
- **3. voice service voip**
- **4. ip address trusted authenticate**
- **5. ip-address trusted call-block cause code**
- **6. end**
- **7. show ip address trusted list**

## 手順の詳細

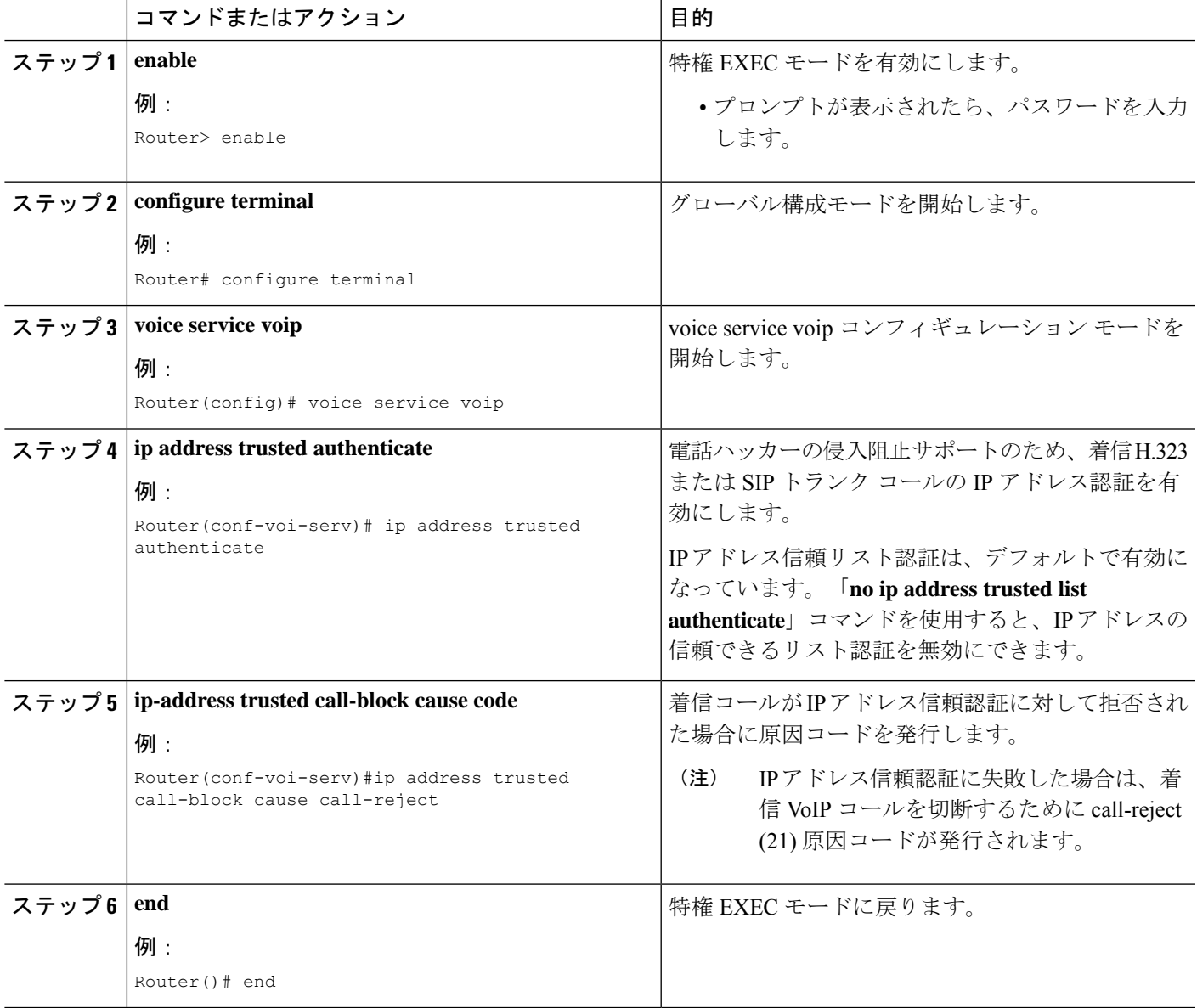

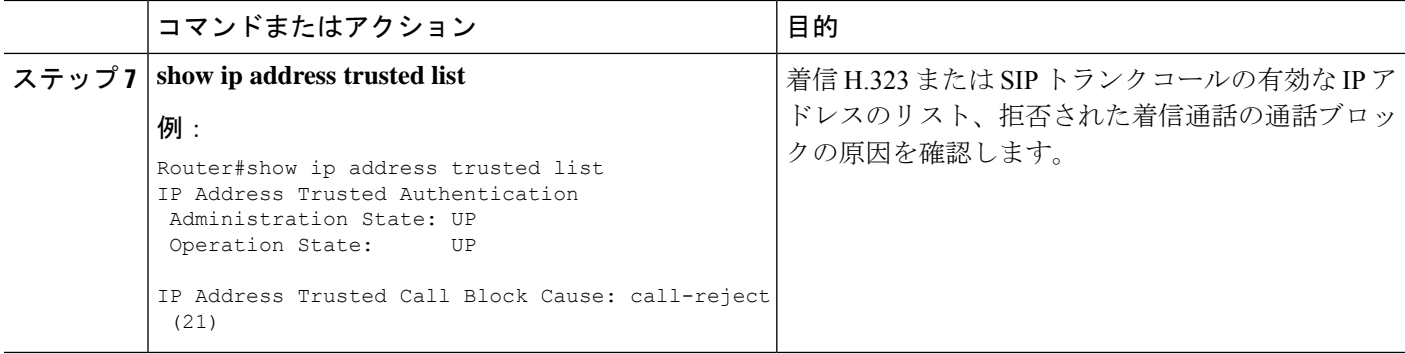

### 例

ルータ #**show ip address trusted list**

```
IP Address Trusted Authentication
Administration State: UP
Operation State: UP
IP Address Trusted Call Block Cause: call-reject (21)
VoIP Dial-peer IPv4 and IPv6 Session Targets:
Peer Tag Oper State Session Target
-------- ---------- --------------
4 UP ipv4:10.65.125.155
Configured IP Address Trusted List:
ipv4 192.168.10.20
ipv4 192.168.10.21
ipv4 192.168.10.22
```
Dynamic IP Address Trusted List: ipv4 8.55.0.134 [1] ipv4 8.55.0.136 [2] ipv4 8.55.0.213 [1]

# 着信 **VoIP** 通話用の有効な **IP** アドレスの追加

#### 始める前に

• セキュアなトランク通話用の Unified Cisco Mobility Express 8.1 以降。

## 手順の概要

- **1. enable**
- **2. configure terminal**
- **3. voice service voip**
- **4. ip address trusted list**
- **5. ipv4**  $\{ \langle i \rangle \}$  *address*  $\{ \langle i \rangle \}$
- **6. end**

### **7. show ip address trusted list**

## 手順の詳細

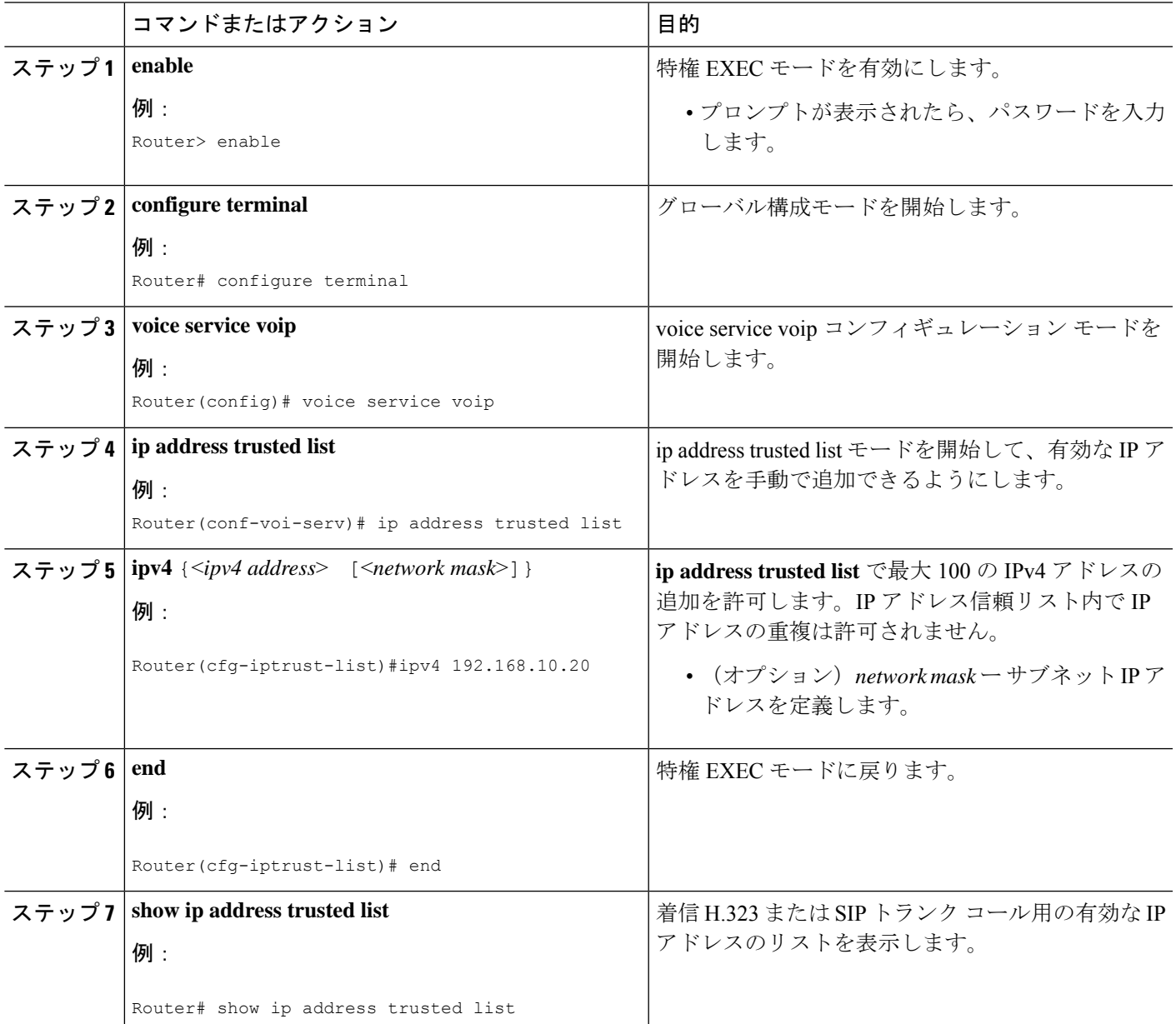

## 例

次の例は、信頼できる IP アドレスとして構成された 3 個の IP アドレスを示していま す。

Router#**show ip address trusted list** IP Address Trusted Authentication

```
Administration State: UP
Operation State: UP
IP Address Trusted Call Block Cause: call-reject (21)
IP Address Trusted List:
ipv4 192.168.10.20
ipv4 192.168.10.21
ipv4 192.168.10.22
```
# 着信 **ISDN** 通話用のダイヤルイン方式(**DID**)の構成

### 始める前に

• direct-inward-dial isdn は、着信 ISDN オーバーラップ ダイヤル コール用としてサポートさ れません。

### 手順の概要

- **1. enable**
- **2. configure terminal**
- **3. voice service pots**
- **4.** *direct-inward-dial isdn*
- **5. exit**

#### 手順の詳細

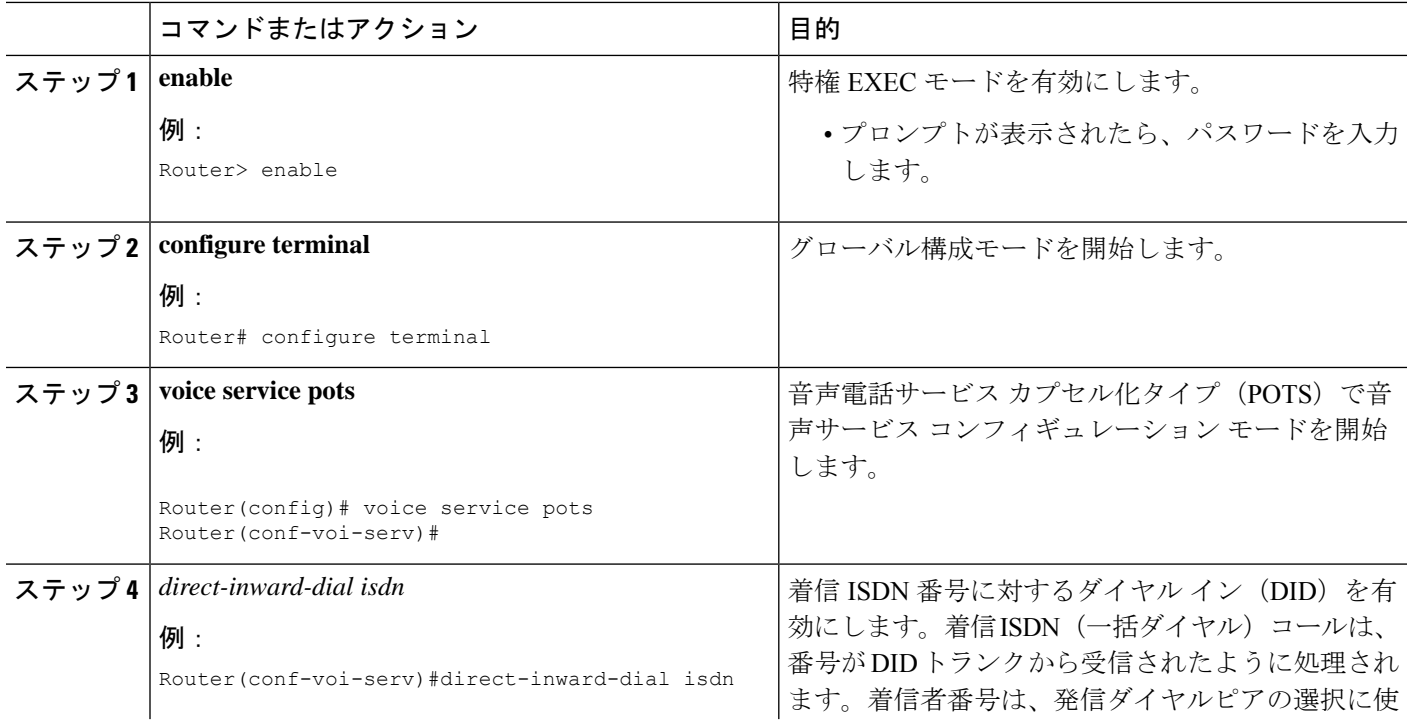

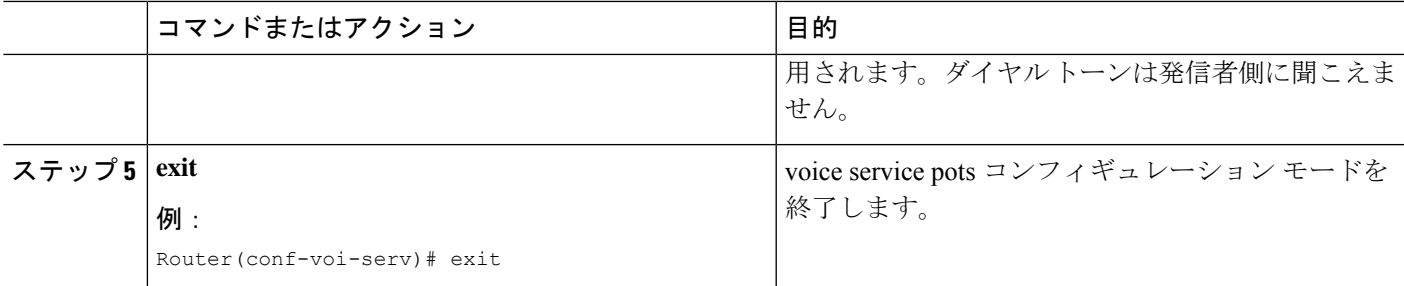

#### 例

```
!
voice service voip
ip address trusted list
ipv4 172.19.245.1
ipv4 172.19.247.1
ipv4 172.19.243.1
 ipv4 171.19.245.1
ipv4 171.19.10.1
allow-connections h323 to h323
 allow-connections h323 to sip
 allow-connections sip to h323
 allow-connections sip to sip
 supplementary-service media-renegotiate
sip
registrar server expires max 120 min 120
!
!
dial-peer voice 1 voip
destination-pattern 5511...
session protocol sipv2
session target ipv4:1.3.45.1
incoming called-number 5522...
direct-inward-dial
dtmf-relay sip-notify
codec g711ulaw
!
dial-peer voice 100 pots
destination-pattern 91...
incoming called-number 2...
forward-digits 4
!
```
# アナログおよびデジタル**FXO**ポートでセカンダリダイヤルトーンをブ ロック

### 手順の概要

- **1. enable**
- **2. configure terminal**
- **3. voice-port**
- **4.** *no secondary dialtone*
- **5. end**

#### **6. show run**

### 手順の詳細

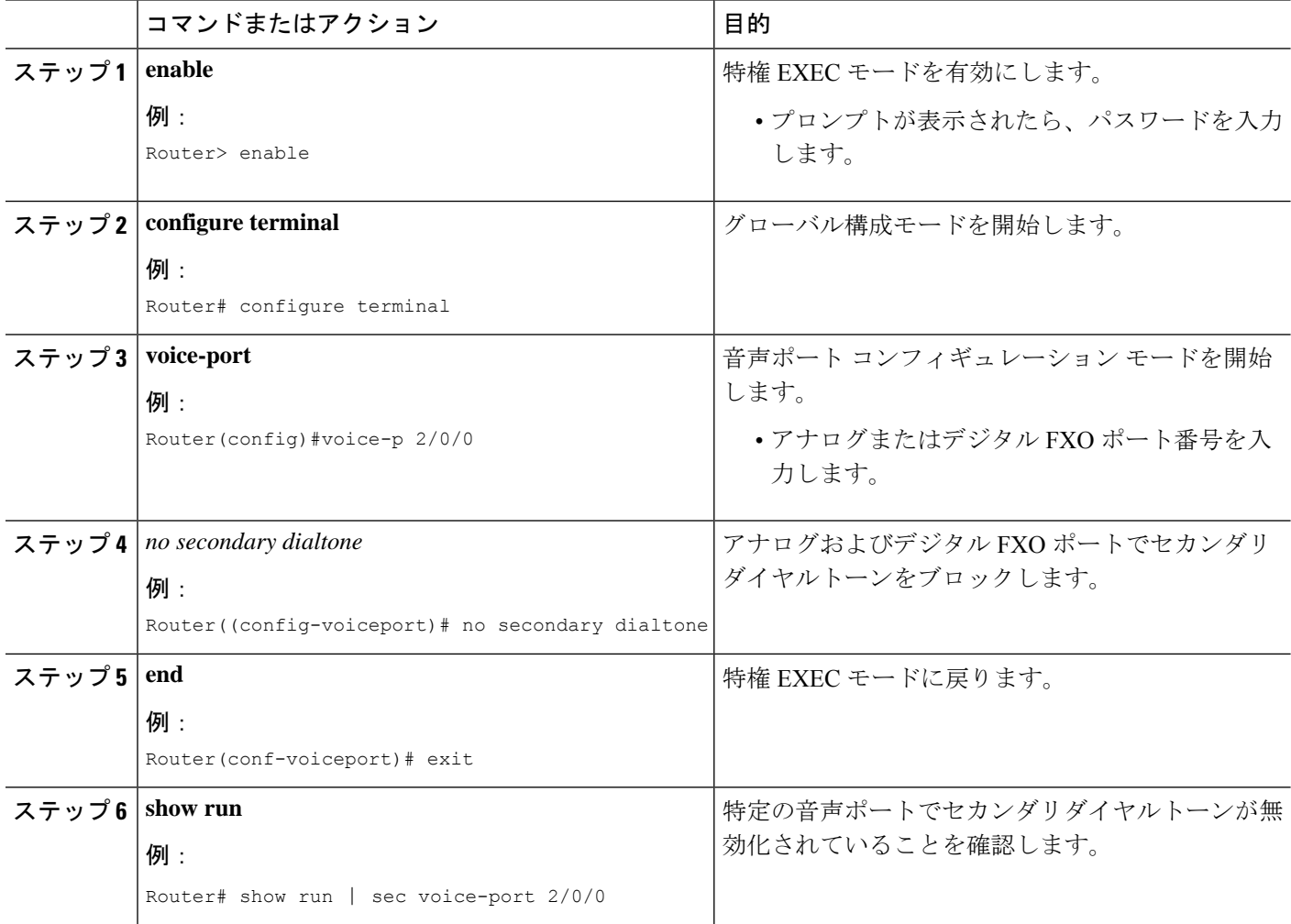

## 例

```
Router# conf t
Router(config)#voice-p 2/0/0
Router(config-voiceport)# no secondary dialtone
!
end
Router# show run | sec voice-port 2/0/0
Foreign Exchange Office 2/0/0 Slot is 2, Sub-unit is 0, Port is 0
Type of VoicePort is FXO
Operation State is DORMANT
Administrative State is UP
 ...
Secondary dialtone is disabled
```
# 電話ハッカーの侵入阻止のトラブルシューティングのヒント

着信 VOIP 通話が IP アドレス信頼認証によって拒否される場合は、特定の内部エラー コード (IEC)**1.1.228.3.31.0** が通話履歴レコードに保存されます。IEC サポートを使用すると、失敗 したコールまたは拒否されたコールをモニタできます。拒否されたコールをモニタするには、 次の手順を実行します。

ステップ **1 show voice iec description** コマンドを使用すると、IEC コードのテキスト説明を検索できます。

例:

```
Router# show voice iec description 1.1.228.3.31.0
   IEC Version: 1
   Entity: 1 (Gateway)
   Category: 228 (User is denied access to this service)
   Subsystem: 3 (Application Framework Core)
   Error: 31 (Toll fraud call rejected)
   Diagnostic Code: 0
```
ステップ **2 voice statistics type iec** コマンドを使用して、IEC 静的情報を表示します。次の例は、電話ハッカーの侵入 コール拒否エラー コードのために、2 コールが拒否されたことを示しています。

例:

```
Router(config)#voice statistics type iec
Router(config)#end
Router#show voice statistics iec since-reboot
Router#show voice statistics iec since-restart
```
Internal Error Code counters ---------------------------- Counters since reboot: SUBSYSTEM Application Framework Core [subsystem code 3] [errcode 31] Toll fraud call rejected

ステップ **3 enable IEC syslog** コマンドを使用して、IEC エラーがある通話が終了した際に記録された syslog メッセー ジを確認します。

例:

Router# **Enable iec syslog** Router (config)#voice iec syslog

Feb 11 01:42:57.371: %VOICE IEC-3-GW: Application Framework Core: Internal Error (Toll fraud call rejected): IEC=1.1.228.3.31.0 on callID 288 GUID=DB3F10AC619711DCA7618593A790099E

ステップ **4 show call history voice last** コマンドを使用して、着信 VOIP 通話の送信元アドレスを確認します。

例:

Router# **show call history voice last 1**

```
GENERIC:
SetupTime=3306550 ms
Index=6
...
```

```
InternalErrorCode=1.1.228.3.31.0
...
RemoteMediaIPAddress=1.5.14.13
...
```
ステップ **5** IEC は Radius Accounting Stop レコードの VSA に保存されます。外部 RADIUS サーバを使用して、拒否さ れたコールをモニタできます。

#### 例:

Feb 11 01:44:06.527: RADIUS: Cisco AVpair [1] 36 "internal-error-code=1.1.228.3.31.0"

ステップ **6** IEC の詳細を cCallHistoryIec MIB オブジェクトから取得します。IEC の詳細については、『[Cisco](http://www.cisco.com/c/en/us/td/docs/ios/voice/monitor/configuration/guide/12_4/vt_12_4_book/vt_voip_err_cds.html) IOS 音声 [トラブルシューティングおよびモニタリングガイド』](http://www.cisco.com/c/en/us/td/docs/ios/voice/monitor/configuration/guide/12_4/vt_12_4_book/vt_voip_err_cds.html)を参照してください。

#### /刷:

```
getmany 1.5.14.10 cCallHistoryIec
cCallHistoryIec.6.1 = 1.1.228.3.31.0
>getmany 172.19.156.132 cCallHistory
cCallHistorySetupTime.6 = 815385
cCallHistoryPeerAddress.6 = 1300
cCallHistoryPeerSubAddress.6 =
cCallHistoryPeerId.6 = 8000
cCallHistoryPeerIfIndex.6 = 76
cCallHistoryLogicalIfIndex.6 = 0
cCallHistoryDisconnectCause.6 = 15
cCallHistoryDisconnectText.6 = call rejected (21)
cCallHistoryConnectTime.6 = 0
cCallHistoryDisconnectTime.6 = 815387
cCallHistoryCallOrigin.6 = answer(2)
cCallHistoryChargedUnits.6 = 0
cCallHistoryInfoType.6 = speech(2)
cCallHistoryTransmitPackets.6 = 0
cCallHistoryTransmitBytes.6 = 0
cCallHistoryReceivePackets.6 = 0
cCallHistoryReceiveBytes.6 = 0
cCallHistoryReleaseSrc.6 = internalCallControlApp(7)
cCallHistoryIec.6.1 = 1.1.228.3.31.0
```

```
>getone 172.19.156.132 cvVoIPCallHistoryRemMediaIPAddr.6
cvVoIPCallHistoryRemMediaIPAddr.6 = 1.5.14.13
```
# 電話ハッカーの侵入阻止の機能情報

次の表に、このモジュールで説明した機能に関するリリース情報を示します。この表は、ソフ トウェア リリース トレインで各機能のサポートが導入されたときのソフトウェア リリースだ けを示しています。その機能は、特に断りがない限り、それ以降の一連のソフトウェアリリー スでもサポートされます。

プラットフォームのサポートおよびシスコソフトウェアイメージのサポートに関する情報を検 索するには、Cisco Feature Navigator を使用します。Cisco Feature Navigator にアクセスするに は、[www.cisco.com/go/cfn](http://www.cisco.com/go/cfn) に移動します。Cisco.com のアカウントは必要ありません。

Ι

## 表 **2 :** 電話ハッカーの侵入阻止の機能情報

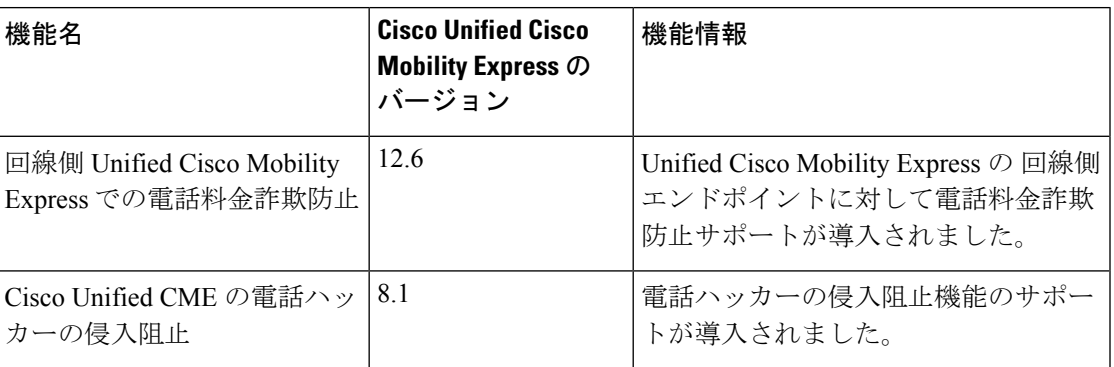

I

翻訳について

このドキュメントは、米国シスコ発行ドキュメントの参考和訳です。リンク情報につきましては 、日本語版掲載時点で、英語版にアップデートがあり、リンク先のページが移動/変更されている 場合がありますことをご了承ください。あくまでも参考和訳となりますので、正式な内容につい ては米国サイトのドキュメントを参照ください。